# Documentation search functionality

These are the requirements for the live search function in the online documentation redesign. Following is a description of the search feature, and a set of implementation requirements.

The live search is based on an html textbox triggering an Ajax function in which searches an index for matching keywords. The results returned, will then populate a dynamic menu, displaying the most relevant hits.

## **Search box and dynamic menu**

The search box will be a standard HTML text box located at the top of the menu. The rest of the menu will be a set of <div> elements structuring the results into a set of categories.

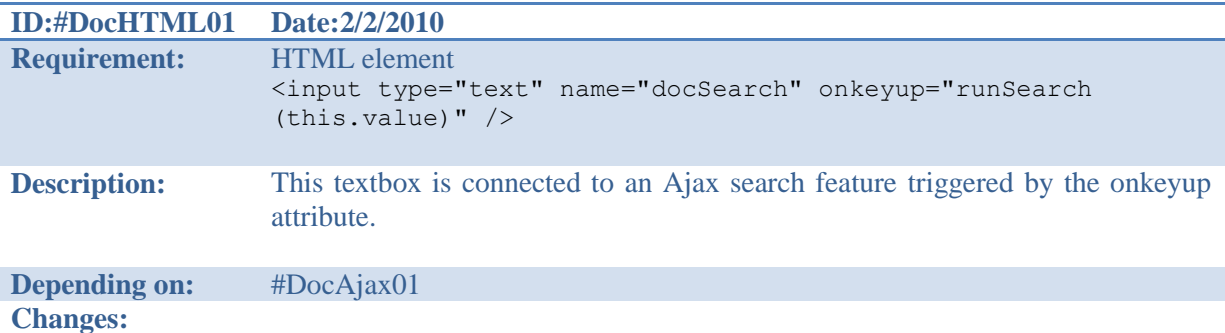

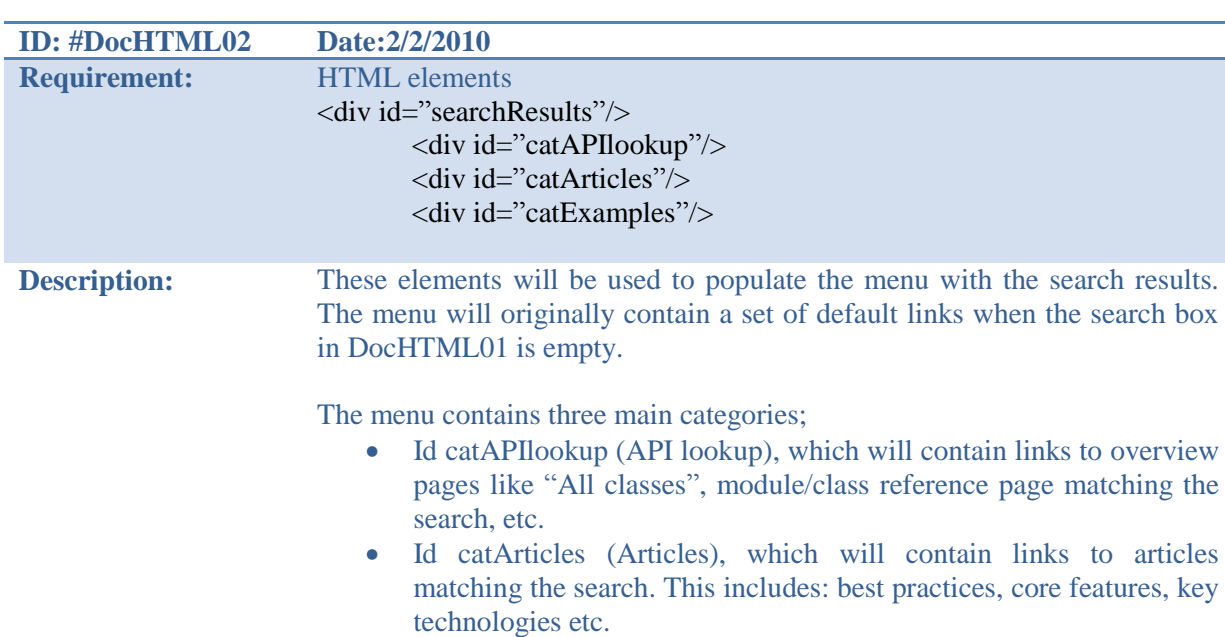

• Id catExamples (Examples), which will link to examples matching the search.

All elements populating the menu will contain title, URL and category. The categories will have a heading and nest the relevant links below the heading box. The categories will automatically provide a scrollbar in case of overpopulating.

**Depending on:** #DocAjax01

**Changes:**

#### **Ajax search**

The Ajax search will feed the search key-words to the server as they are typed into the search box. It will then receive the results and use these results to populate the menus.

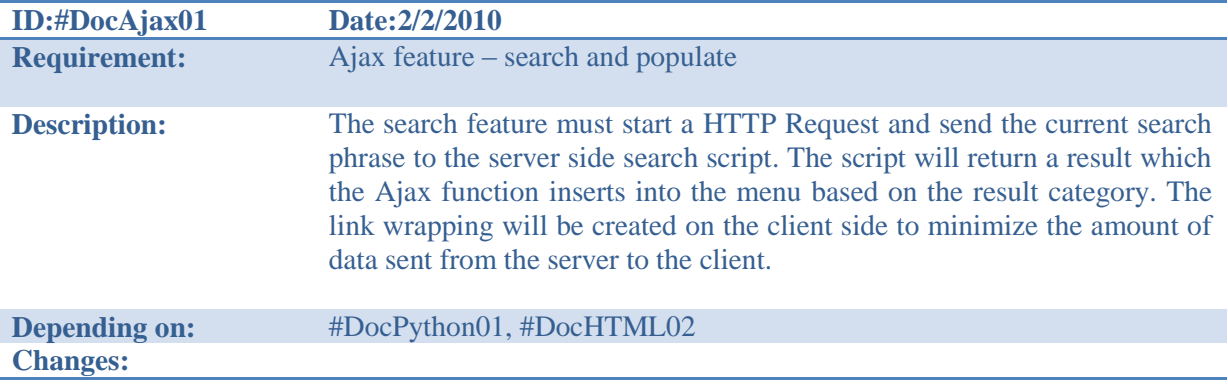

#### **Search script**

The search script will traverse an XML-based index and look for nodes containing or matching the search phrases sent by the HTTP Request.

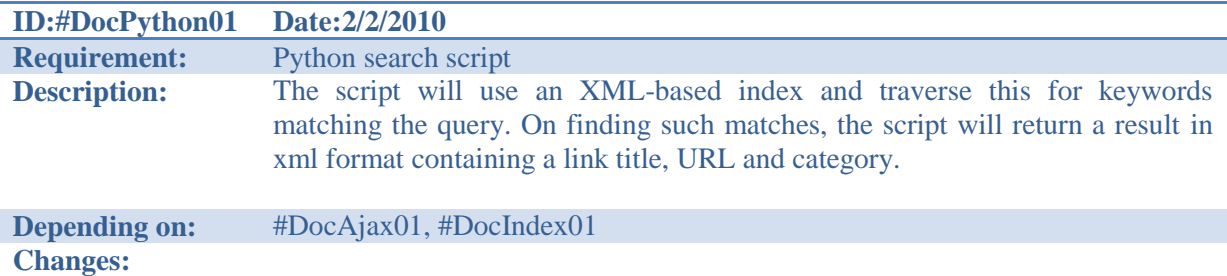

#### **Search index**

The search index is an XML structure generated by QDoc, used by the search script to locate results matching the search query.

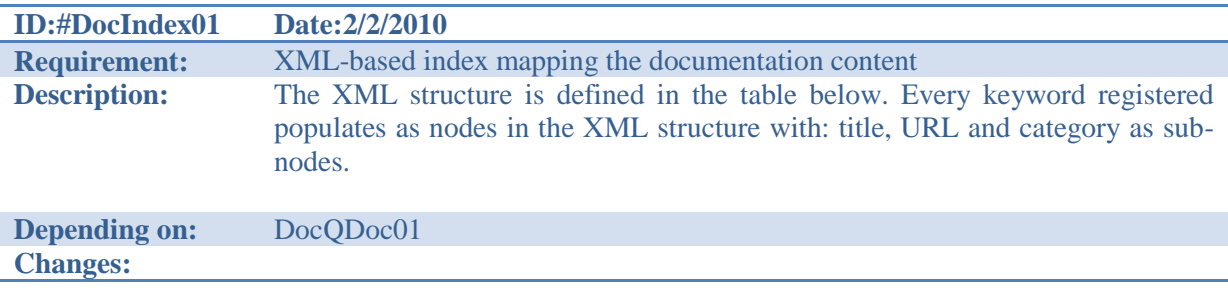

# **XML structure and schema**

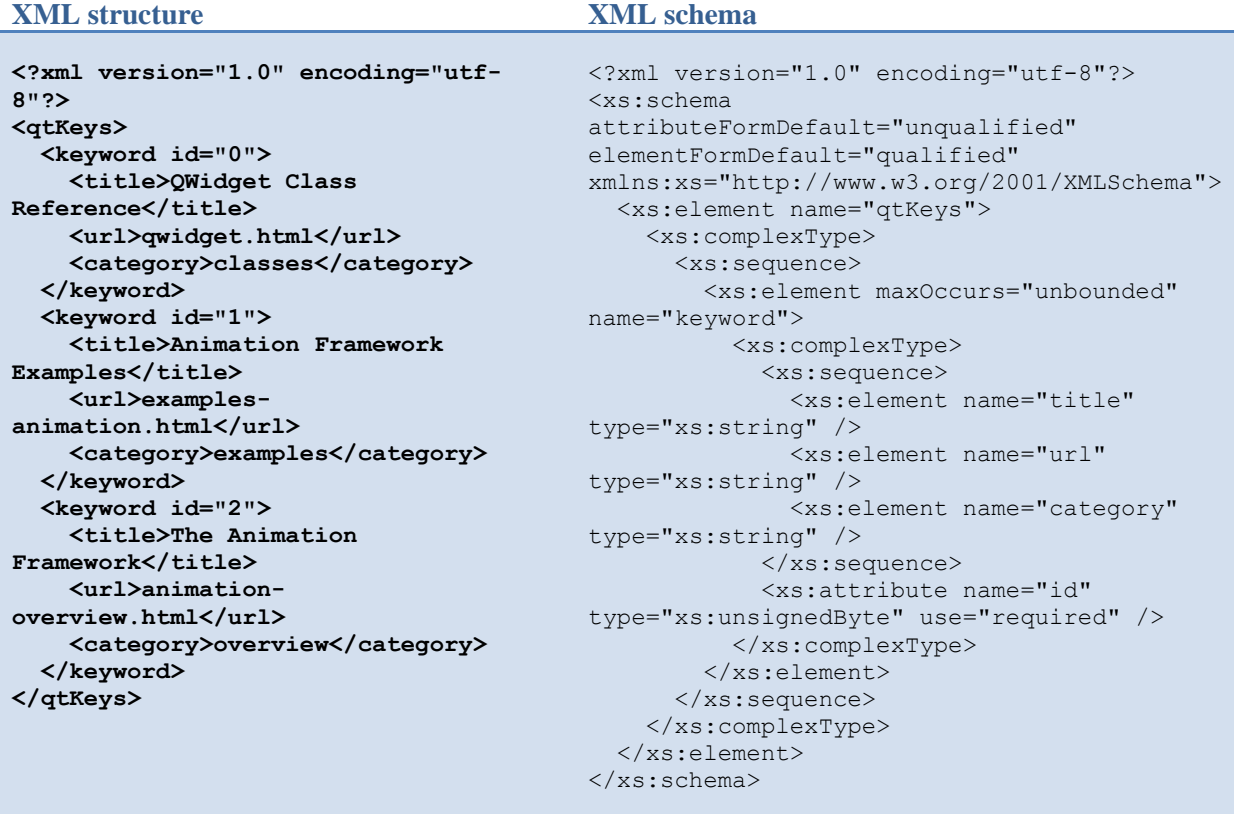

## **QDoc - requirements**

QDoc will generate an XML file mapping keywords and matching information in the documentation.

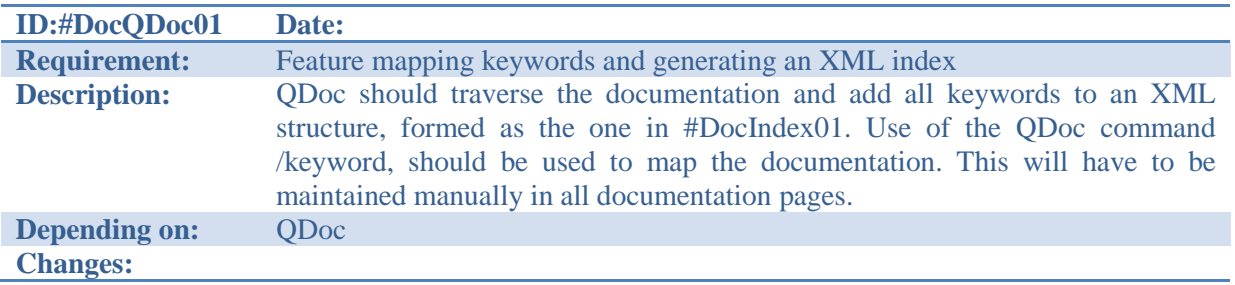